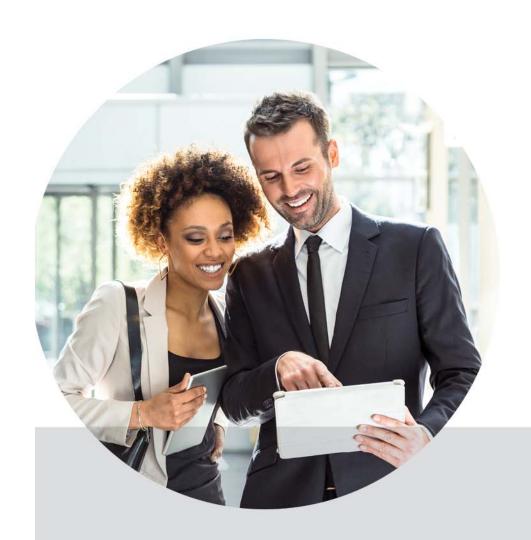

# Leveraging Social Media For Career Opportunities & Advancement

Brad Justus, Vice President of Client Development, himagine solutions

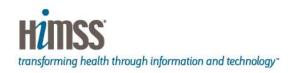

EARLY CAREERISTS COMMUNITY

### Agenda

- Learning Objectives
- Introduction to Social Media Platforms
- Creating Your LinkedIn Profile
- Creating Your Twitter Profile
- Content Curation, Thought Leadership and Using Automation to Accomplish This

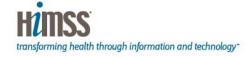

### **Learning Objectives**

- Identify which social networks to focus on for career and business objectives
- Illustrate how to set up complete social profiles for successful discovery and opportunity
- Explain what content to share to be discovered by your target network
- Define a proven process for consistent networking for career growth and opportunities

### Social Media Dominates The Web

#2 YouTube

#4 Facebook

#8 Twitter

#10 Instagram

#12 LinkedIn

#26 Pinterest

#32 Tumblr

#50 Quora

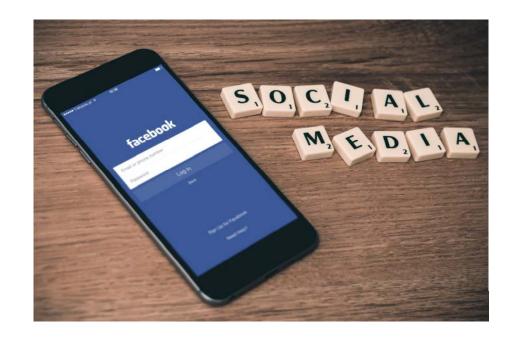

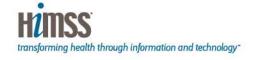

### Best Two Social Networks For Career and Business Objectives

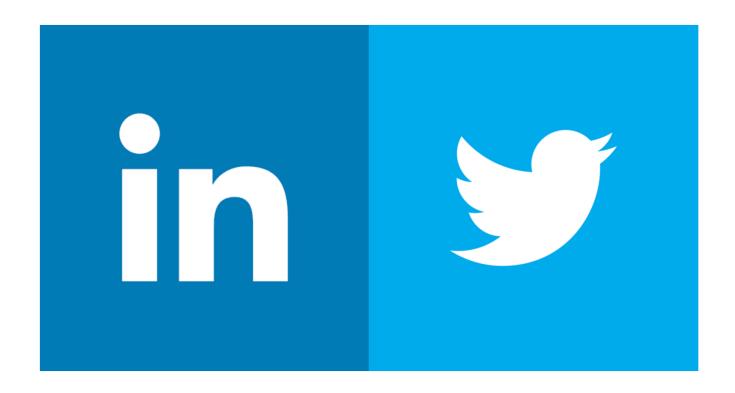

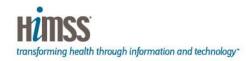

## In 2019, If You Are Not Active on LinkedIn You Don't Exist **Brad Justus**

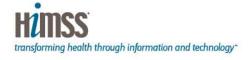

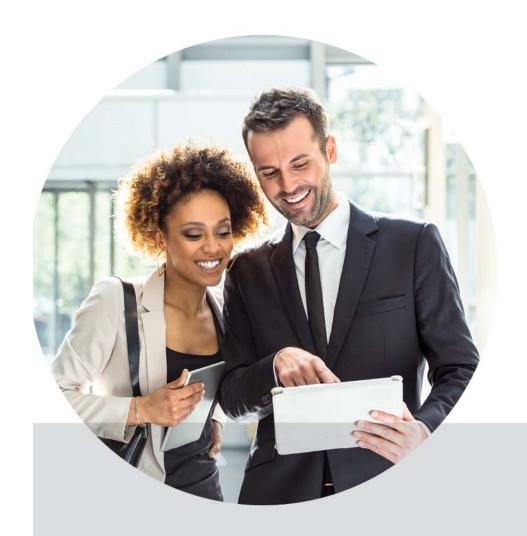

How to Create the Perfect LinkedIn Profile to Promote Your Professional Brand

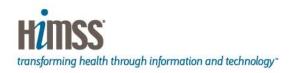

**EARLY CAREERISTS COMMUNITY** 

### **Professional Profile Photo**

- Display a professional profile picture (Professional Headshot is Best but not required)
- Only you (No significant other, kids or pets)
- Recognizable
- Professionally Dressed
- Smiling
- Look straight at the camera
- Neutral background
- Profiles with a photo get 40% more views

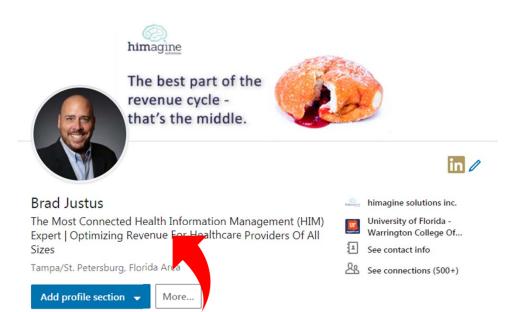

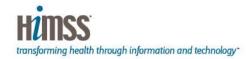

### **Cover Photo Image**

- Your cover photo is prime LinkedIn real estate
- Capture attention by uploading an image that is professional and shares more about who you are and what you do
- Photo can represent your interests, passions, hobbies, etc.
- May use an original photo
- Or make custom image
- Recommend Canva.com for custom image perfectly sized and styled

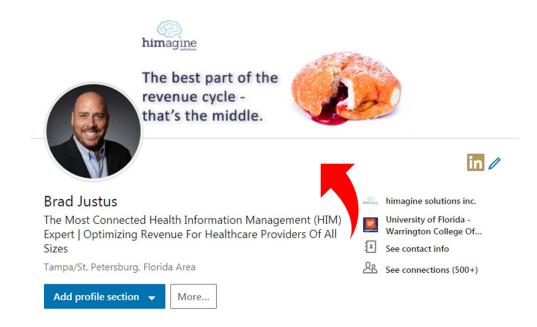

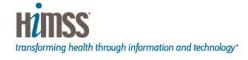

### Name

- Use full name
- Leave out email addresses
- Leave out phone numbers
- No extra clutter
- Just your name
- This impacts both LinkedIn and Google searching and discovery

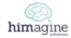

The best part of the revenue cycle that's the middle.

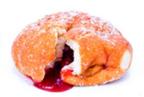

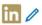

#### **Brad Justus**

The Most Connected Health Information Management (HIM) Expert | Optimizing Revenue For Healthcare Providers Of All Sizes

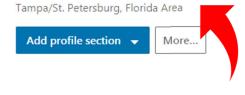

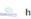

himagine solutions inc.

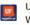

University of Florida -Warrington College Of...

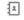

See contact info

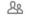

See connections (500+)

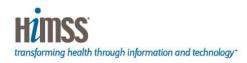

### Headline

- Your LinkedIn headline is the most critical part of your profile
- Should not be your current job title
- Ensure your headline captures your readers' attention and makes them want to click your profile
- Think Search Engine Optimization (SEO)
- Include some keywords that a recruiter may use to search for someone like you

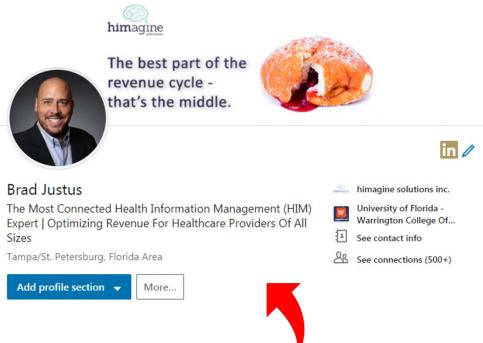

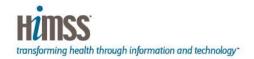

### **Vanity URL**

- A vanity URL lets you change the unique link given to you from random, hard to remember letters and numbers to something simple and memorable like your name
- If possible, use your name
- If your name is taken try adding a middle initial or a degree or credential at the end
- If you Google yourself, your highest search result is typically your LinkedIn URL (Own it)

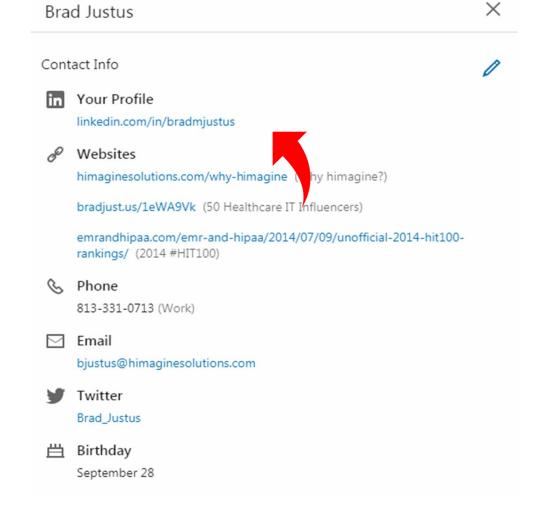

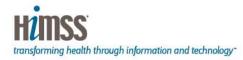

### Websites

- Customize your websites
- LinkedIn gives you three spots for websites
- Choose custom instead of standard so you can name each with your own descriptions
- Point links to sites that highlight you (Company, Blog, Resume, Work you have done, etc.)
- Make links into Call To Action (CTA) to drive more interest and clicks

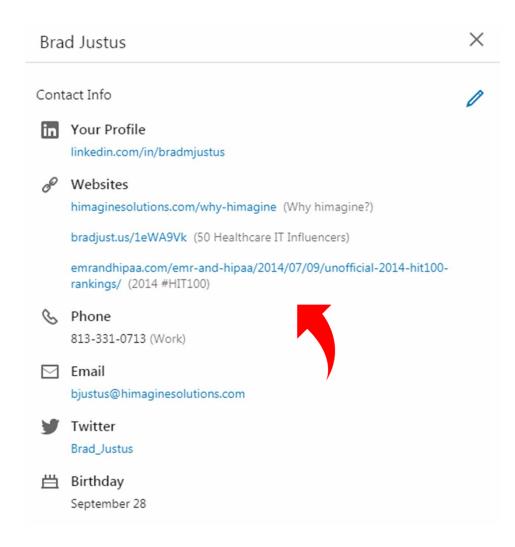

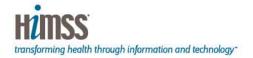

### Contact Information

- Decide what details you want to make available
- If you are seeking opportunities, you want to make it easy for people to contact you
- Include

Email address

**Twitter Account** 

Business address (optional)

Phone Number (optional)

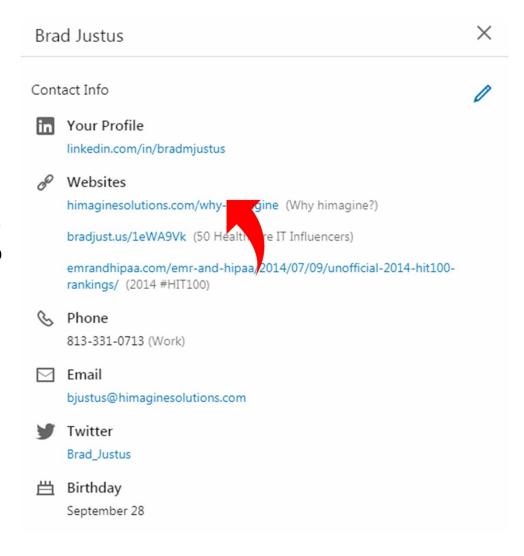

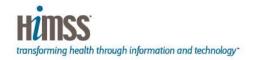

### **Summary Section**

- Your Summary section is the perfect place to shine and let people get to know you
- Unless some clicks "Show More" they will only see the top part of the summary so optimize
- You have 2000 characters
- Speak in first person, and in full sentences
- Tailor your Summary for your target audience. Think "what's in it for them" if they connect with you
- Your profile is not your resume or job description.
   Remember to tell a story

Dynamic Healthcare Staffing & Consulting Veteran Focused On State Of The Art Health Information Management (HIM) And Mid Revenue Cycle Solutions Including Managed Coding, Coding Audits, Coding Preceptorship, Coder Education, IP-OP-Pro Fee Clinical Documentation Improvement, Cancer Registry, Trauma Registry, Bone Marrow Registry, MPI Cleanups And Many More...

My passion is providing my clients custom, innovative solutions that GET RESULTS!

I have become the "GO-TO" leading authority on Health Information Management Solutions after years of listening to and solving the unique challenges of Healthcare CFO's, Revenue Cycle Directors, Health Information Management (HIM) Directors, Coding Supervisors & other Mid Revenue Cycle Professionals.

Known as the ICD-10 Whisperer, I have been recognized and awarded for my work in Healthcare Social Media by organizations such as HIMSS (3 Time Ambassador), Healthcare IT News, AHIMA, Healthcare Finance News, Becker's, & Fierce Healthcare. I am seen as a thought leader in the space and often speak and evangelize for the profession.

CONNECT WITH ME IF...

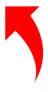

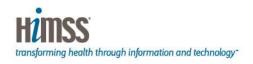

### Rich Media

- You can add multimedia to some sections within your profile including your summary and work experience
- Provides viewers more information about you and makes your profile more interactive
- You can add videos, SlideShare presentations, pictures, files, links
- Show, don't just tell
- Video is very effective at humanizing you
- Sprinkle as much rich media as possible

**HZINSS**: transforming health through information and technology Discover how to use Best Practices and Consultative Solutions to become more Efficient, Productive & Profitable!

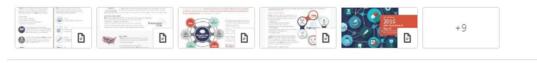

Show less ^

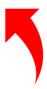

### Work Experience

- Match the tone and style of your Summary
- It should sound conversational, be written in full sentences and include keywords and phrases
- Describe your roles in terms that would not be considered internal jargon
- Consider keywords (SEO)
- Focus most detail on current position and last position
- If you are a student or new grad, include internships, project work and volunteer experience if relevant to your brand and career goals

#### Experience

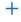

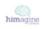

#### Strategic Account Executive

himagine solutions inc.

Aug 2014 – Present · 4 yrs 6 mos

himagine solutions, formerly Kforce Healthcare, Inc., are the largest coding company in the U.S. We have an unparalleled ability to fulfill coding needs with very short turnaround time. We also have a significant and growing base of HIM Subject Matter Experts to provide support for registry services, interim management and HIM consulting services.

What we do amazingly well:

himagine solutions provide professional staffing and consultative services to support health information management (HIM), revenue cycle, and health information technology initia... See more

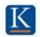

#### Kforce Inc

11 yrs 3 mos

Client Relationship Partner - Health Information Management Solutions Expert - ICD-10 Whisperer

May 2011 - Aug 2014 · 3 yrs 4 mos

Discover how to use Best Practices and Consul

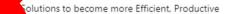

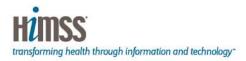

### **Education**

- Add any higher education you have completed
- Add courses completed
- Add certifications
- List any nonaccredited training you have received if relevant

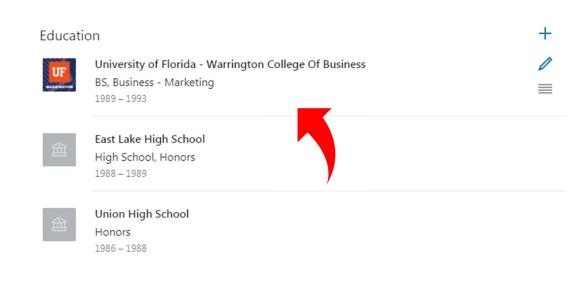

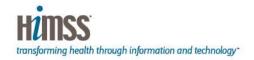

### **Volunteer Experience**

- Including volunteer experience is another way to tell your story and promote your professional brand
- If you are just starting off in your career, this section is a good spot to share the activities and skills you've picked up outside of a paid job
- List any boards you have served on, advisory services and any other volunteer work
- These can be great conversation starters for future job interviews

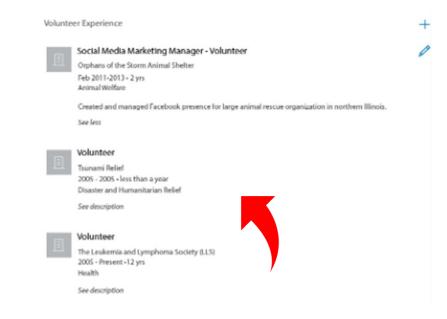

### **Skills & Endorsements**

- Include a list of the skills you possess, both as a form of social proof (to be endorsed) but also as a place to add the skills you want to be found for
- List your three most relevant skills at the top
- Your connections can endorse you for the skills you have selected
- You can rearrange the order of the skills whenever you like
- The weight of skills, and who endorsed you is increasing over time

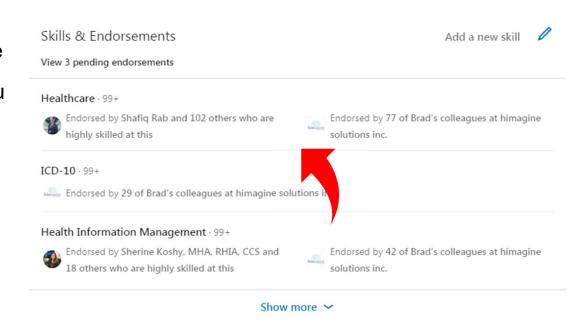

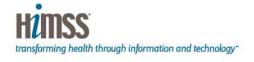

### Recommendations

- A recommendation is written by a LinkedIn member to recognize or praise a colleague, business partner or student
- Viewers of your profile often view the recommendations you've received on your profile to see what others think about you and your work
- Recommendations are critical because they offer social proof
- Ask for at least 5-10 recommendations from colleagues, managers, professors, mentors, peers

Recommendations

Ask for a recommendation

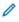

Received (34)

Given (92)

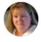

Terry Fletcher Educator, Auditor, Consultant, Author, Podcaster, writer, Medical Coding Expert (Twitter:@TerryCoder1)

June 8, 2018, Terry worked with Brad in different groups

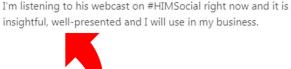

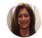

Melissa Martin AHIMA Past President/Chair, WVU Medicine AVP

September 17, 2014, Melissa worked with Brad but at different companies Brads social media experience has enabled him to bring HIM related issues to the forefront. His ability to grab someone's attention with creative Tweets using graphics and just the right quites makes all the difference with hot topics like ICD 10. He posts very informative articles to linkedIn and great wo... See more

Brad is a wealth of information in the HIM Social Media platform.

Show more ~

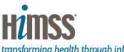

transforming health through information and technology\*

### Accomplishments

 Ensure your profile looks complete and professional by filling out all the relevant areas including;

**Publications** 

Certifications

Courses

**Projects** 

Honors & Awards

**Patents** 

Test Scores

Languages

Organizations

Accomplishments

18 Publications

Provider Preparation for the ICD-10 Implementation: Part Three • Is there an ICD-10 code for political misinformation? • Provider Preparation for the ICD-10 Implementation: Part Two • Provider Preparation for the ICD-10 Implementation: Part One • MAY 2013 TOP 100 MANAGEMENT EXPERTS TO FOLLOW ON TWITTER - #26 • HIMSS in squalor! New School order is healthcare version of Super Bowl blackout • MU Live! Podcast • Do you follow the must-follow ICD-10 tweeters...

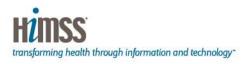

### LinkedIn Network Formula

- Search
- Follow
- Send Personalized Connection Request
- Like, Comment, Share
- Check Groups
- Check People Also Viewed
- If Connects, Send Personal Thank You Response
- Endorse For Top 3 Skills
- Message For 15 Minute Call
- Ask For Referrals
- Send Thank You

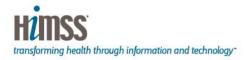

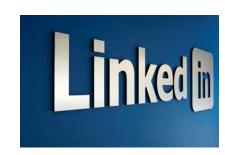

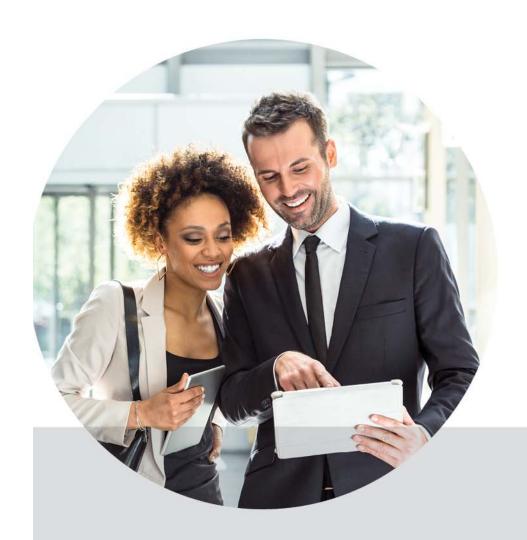

How to Create the Perfect Twitter Profile to Promote Your Professional Brand

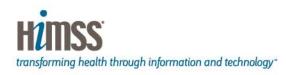

**FARLY CAREFRISTS COMMUNITY** 

### Professional Profile Photo

- Display a professional profile picture (Professional Headshot is Best but not required)
- Only you (No significant other, kids or pets)
- Recognizable
- Professionally Dressed
- Smiling
- Look straight at the camera
- Neutral background
- People don't trust a profile without a photo (Bots)

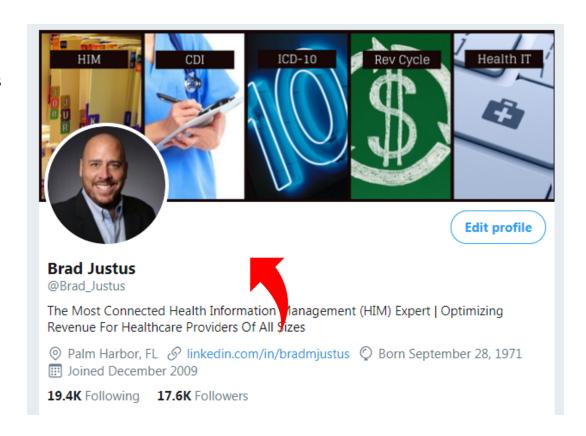

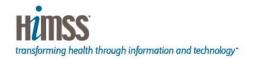

### **Cover Photo Image**

- Your cover photo is prime Twitter real estate
- Capture attention by uploading an image that is professional and shares more about who you are and what you do
- Photo can represent your interests, passions, hobbies, etc.
- May use an original photo
- Or make custom image
- Recommend Canva.com for custom image perfectly sized and styled

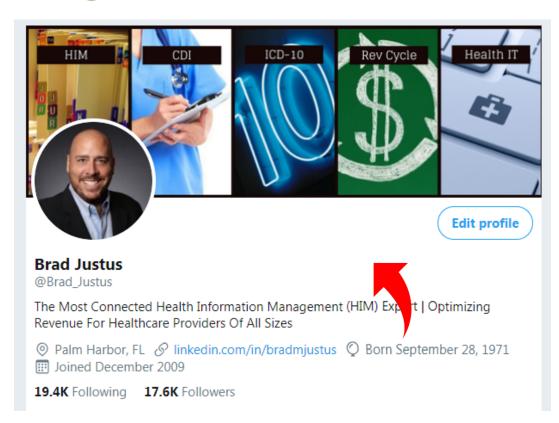

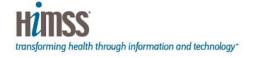

### Name & Twitter Handle

- Use your real name
- Include credentials if applicable
- Use your real name for your Twitter handle if available
- If your name is not available add credential or underscore or middle initial
- This affects your Twitter direct link and Google search
- <a href="https://twitter.com/Brad\_">https://twitter.com/Brad\_</a>
   Justus

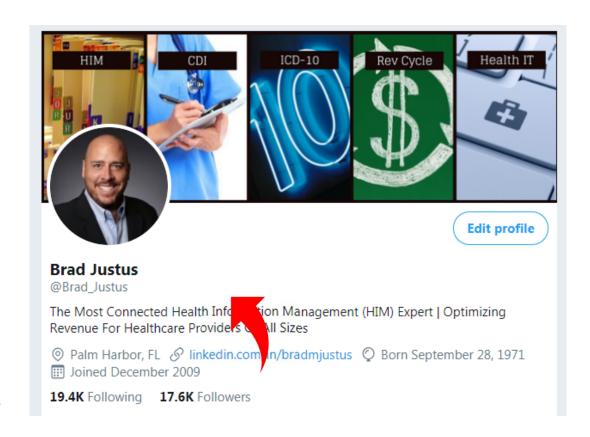

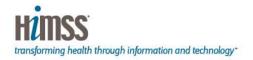

### **Twitter Bio**

- Ensure your Bio captures your readers' attention and makes them want to click your profile
- Think Search Engine Optimization (SEO)
- Include some keywords that a recruiter may use to search for someone like you

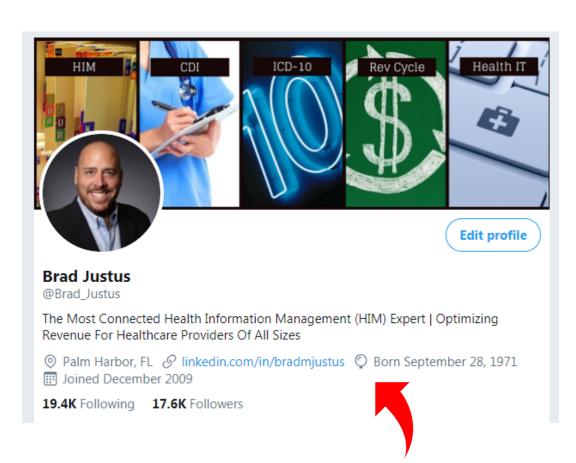

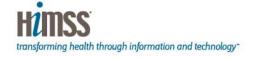

### City & State

- Use your correct city and state
- Recruiters search for Bio keywords along with geographic radius

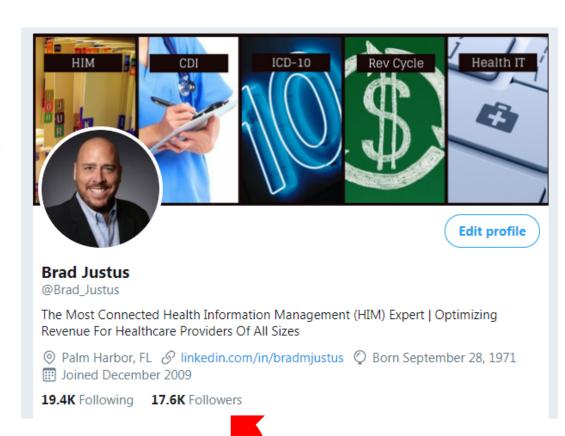

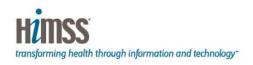

### **Bio Link**

- You are allowed one link in your Twitter
   Bio
- I recommend that you include your LinkedIn profile Link
- Allows someone to come learn more about you on your fresh, newly optimized LinkedIn profile

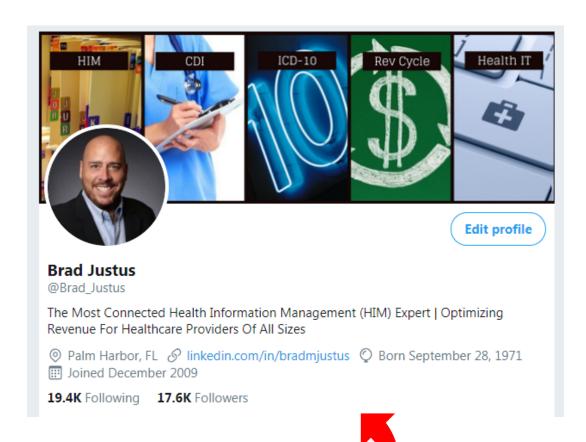

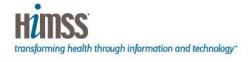

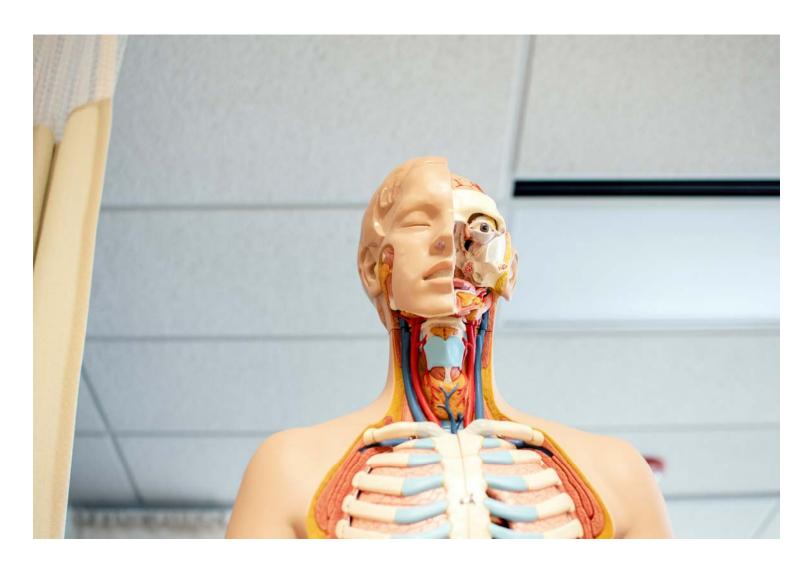

Anatomy of a Tweet

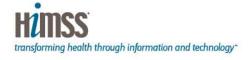

### **Tweet**

- Limited to 280 Characters
- Can Include Link or Links
- Can Include a hash tag or hash tags
- Can include emojis
- Can include other Twitter handles (Tagging)
- Can include a photo or photos (Can tag up to 10 handles)
- · Can include a video
- Can Include a Livestream (Periscope)

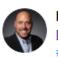

Brad Justus @Brad\_Justus · 1h

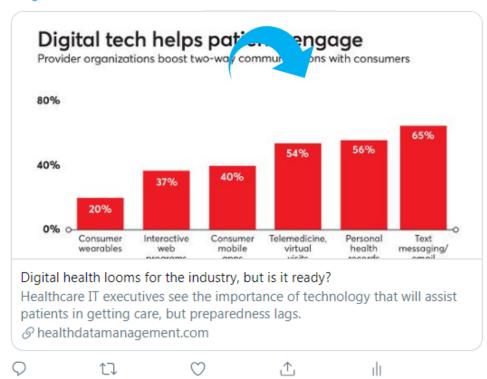

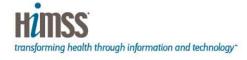

### Reply

- Respond Directly to Tweet
- Others can see original tweet and response

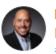

#### Brad Justus @Brad\_Justus · 1h

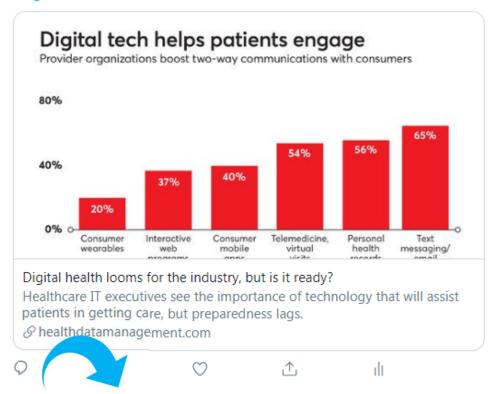

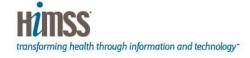

### Retweet (RT)

- Share the Tweet with your followers
- The person who sent the Tweet is notified that you retweeted it
- Can Retweet with comment, meaning you can react or add additional commentary

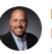

Brad Justus @Brad\_Justus · 1h

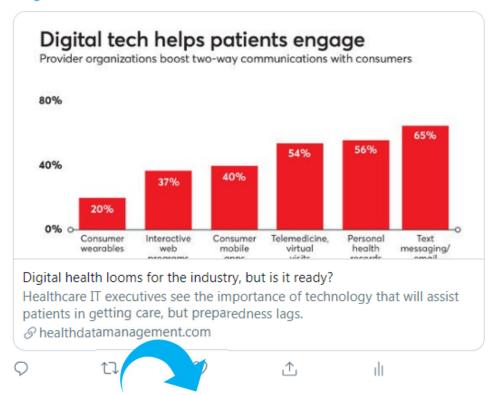

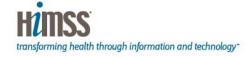

### Like (Love)

- Does not share the tweet
- Shows the original tweeter you like the tweet
- Original Tweeter does get notification of like
- Others may see you liked the tweet

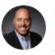

Brad Justus @Brad\_Justus · 1h

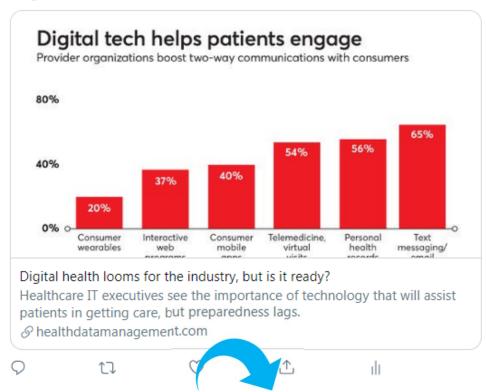

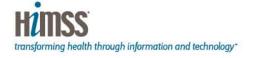

### **Twitter Lists**

- Great way to organize people you follow or don't follow into organized groups
- Owned are lists you have made (Can be public or private)
- Subscribed is for subscribing to an existing list made by someone else
- Member shows all lists others have added you to
- Great strategy is to make lists with important names and add people you are trying to get noticed by
- Start lists early and stay diligent!

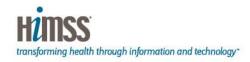

### @Brad Justus's Lists

| Owned                                                                                                    | Subscribed | Member |
|----------------------------------------------------------------------------------------------------|------------|--------|
| <b>⊕ Christi I</b> @angelsgowithme<br>Health Info Professional<br>8 members ⋅ 0 subscribers                 | S          |        |
| Axiomedix, Inc. @Axiomedix Health IT Influencers Key influencers in the Health I 64 members · 0 subscribers |            |        |
| ● Greg Smith @gsmith58 Innovation 123 members · 0 subscribers                                               |            |        |
| ■ Bill Nigh @BillNigh Medicine and Health 279 members · 3 subscribers                                       |            |        |
| <ul> <li>☼ Dubie Bacino @opajdara</li> <li>Healthcare Leaders</li> <li>22 members ⋅ 1 subscriber</li> </ul> |            |        |

### **Hash Tags**

- #HIMSS19
- Symplur.com

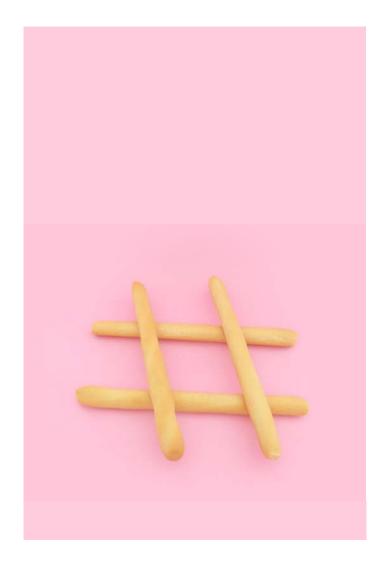

### **Twitter Network Formula**

- Follow and people often follow back
- Like, comment and retweet tweets from great sources and people and organizations you are trying to get attention from
- Tag people in tweets with news and information relevant to that person
- Make targeted Twitter lists with great names and add people and organizations you are trying to influence
- Send at least 1 and up to 10 tweets per day with valuable content for your audience

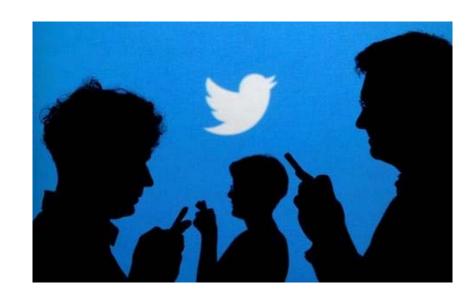

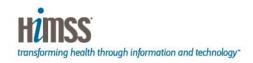

### **Content Curation**

- Flipboard
- Apple News
- Buzzsumo.com
- Twitter Lists
- Pocket
- Instapaper
- Feedly
- RightRelevance.com
- HIMSS
- Reddit
- News.healthcareguys.com
- Healthcarescene.com

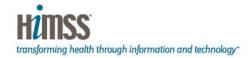

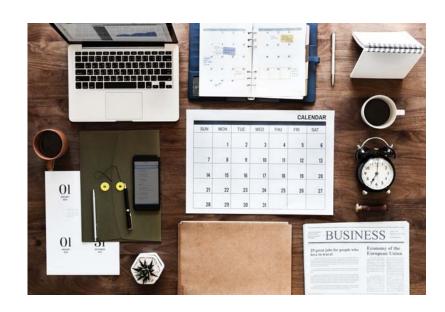

Social Media Thought Leadership

- Personal Blog
- LinkedIn Publisher
- Live Streaming
- Commenting
- Tweet Chats
- Conferences

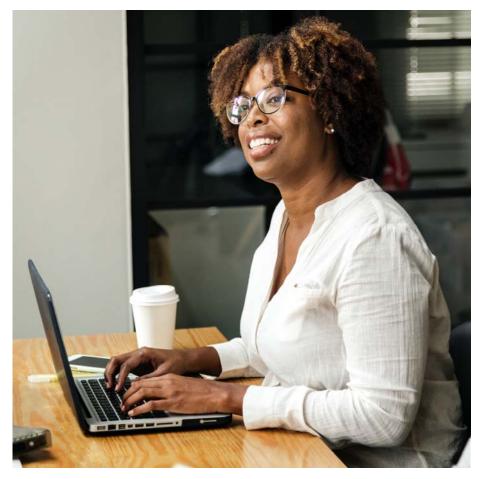

### **Automation**

- Buffer
- HootSuite

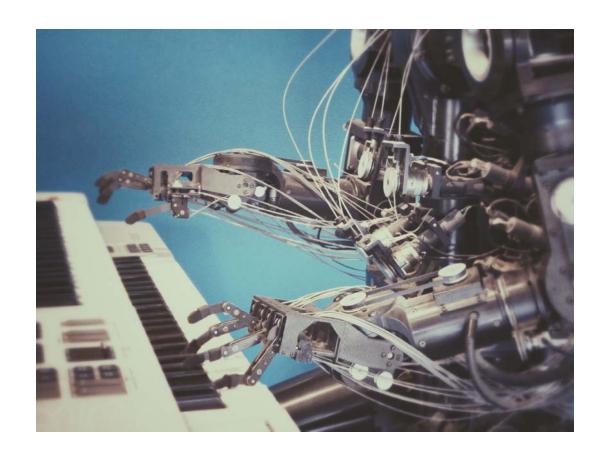

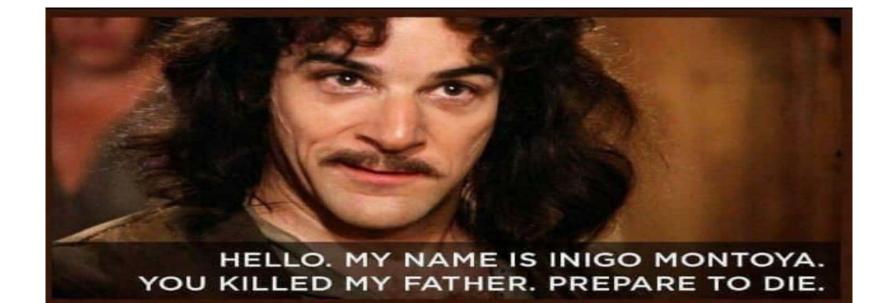

INIGO'S GUIDE TO NETWORKING SUCCESS

- 1. POLITE GREETING
- 2. NAME
- 3. RELEVANT PERSONAL LINK
- 4. MANAGE EXPECTATIONS

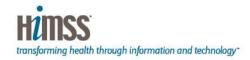

### Questions

### Thank you!

### Please connect with me at:

**Brad Justus** 

himagine solutions – himagine solutions.com

Email – <u>bjustus@himaginesolutons.com</u>

Phone - 813-331-0714

Twitter - @Brad\_Justus

Linkedin - www.linkedin.com/in/bradmjustus/

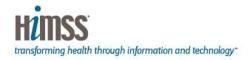